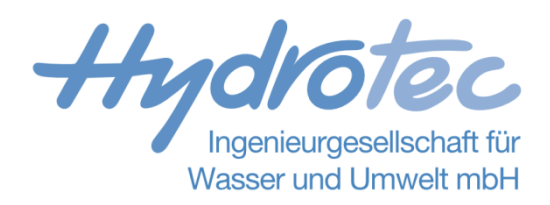

# **TimeView**

**Release-Notes**

**Hydrotec, Aachen Februar 2023**

# **1 TimeView 2.9.1**

### **1.1 Neue Funktionen**

• Schwellwertfunktion in Zeitbereich.

## **1.2 Behobene Fehler**

• Ein Fehler in der Funktion "Zeitreihe kürzen" wurde behoben. Dieser führte dazu, dass der Start- und Endzeitpunkt nicht korrekt übernommen wurden

# **2 TimeView 2.9.0**

### **2.1 Neue Funktionen**

• Import von Zeitreihen aus Nasim Datenbanken.

## **2.2 Änderungen**

- L-Momente Schätzer für Generalisierte Extremwertverteilung hinzugefügt
- Auswahl für "Anzahl darzustellende Jährlichkeiten" für Generalisierte Extremwertverteilung sowie Verallgemeinerte Pareto-Verteilung hinzugefügt

# **3 TimeView 2.8.3**

### **3.1 Neue Funktionen**

• Funktion "Messwert hinzufügen" hinzugefügt.

## **3.2 Behobene Fehler**

• Ein Problem der verallgemeinerten Pareto-Verteilung bei kleinen Messwerten wurde behoben.

# **4 TimeView 2.8.2**

# **4.1 Änderungen**

• Ab TimeView 2.7.0 wurde die Funktion Extremwerte angepasst. Parameter "Zeitschritt" und "Faktor für Zeitschritt" wurden entfernt. Seit Version 2.7.1 gibt es zusätzlich die Funktion "Extrema mit Mindestzeitabstand". Diese Information fehlte in den vorherigen Release Notes

- Funktionalität für Parameter "zu überprüfender Zeitpunkt" zur Auswert Extremwertstatistik: Changepointdetektion für GUI und Scripting hinzugefügt, welche in 2.8.1 in der Dokumentation und den Release Notes erwähnt wurde aber nicht implementiert war
- Die TimeView Python Extension konnte bei der Abfrage von Kennwerten abstürzen.

# **5 TimeView 2.8.1**

# **5.1 Änderungen**

- Parameter "zu überprüfender Zeitpunkt" zur Auswert Extremwertstatistik: Changepointdetektion hinzugefügt, welcher das Überprüfen eines einzelnen Zeitpunktes ermöglicht.
- Pegelstatistik: Die Auswertung erfolgt nur noch für vollständige hydrologische Jahre

## **5.2 Behobene Fehler**

• Pegelstatistik: Ein Fehler bei der Auswertung der Dauerlinie für den Median und den 300 Tage-Wert wurde behoben.

# **6 TimeView 2.8.0 (10.03.2020)**

### **6.1 Neue Funktionen**

- Blockung ändern: Neue Funktion zum Ändern der Blockung von Summenlinien.
- Gleitendes Aggregieren: Es können nun gleitende Quantile berechnet werden.
- Gleitendes Aggregieren: Mittelwerte und Quantile können für ein Zeitfenster berechnet werden, wenn dieses Lücken enthält. Die Toleranzschwelle kann angegeben werden.
- Pegelstatistik: Der Auswertezeitraum kann nun eingeschränkt werden.
- Pegelstatistik: Es werden nun zusätzlich jährliche Median und 300-Tage Werte berechnet.
- Arbeitsblätter: Die eingestellte Hintergrundfarbe in Arbeitsblättern wird nun abgespeichert.

## **6.2 Änderungen**

- Performance: Das Neuzeichnen der Übersicht bei langen und/oder hochaufgelösten Zeitreihen wurde beschleunigt.
- Bei Bestimmung der Generalisierten Extremwertverteilung (GEV) ist es nun möglich diese mit der Gumbel-Verteilung mittels Likelihood-Ratio Test zu vergleichen und die Gumbel-Verteilung statt der GEV zu verwenden, falls die GEV nicht signifikant besser ist
- Einstellbares Signifikanzniveau für Likelihood-Ratio Test (für Bestimmung der bestpassenden Polynomgrade der GEV sowie Vergleich der GEV mit Gumbel-Verteilung)
- Die Generalisierte Extremwertverteilung sowie die Verallgemeinerte Pareto-Verteilung können nun zusätzlich über das Menü des Zusatzpaketes KLUDON berechnet werden

- Fehlerhafte Berechnung der Teststatistik beim Wilcoxon-Rangsummentest und der Funktion/Auswertung zur Changepointdetektion für den Fall mehrerer identisch großer Messwerte behoben
- Fehler bei der Verwendung von KLUDON behoben (bei nicht Vorhandensein der "timeview.ini" in "C:\Users\<Benutzername>\AppData\Roaming\TimeView" kam es in den TimeView Versionen 2.7.0 und 2.7.1. zum Programmabsturz)

# **7 TimeView 2.7.1 (09.12.2019)**

## **7.1 Neue Funktionen (über Menü und Scripting steuerbar)**

• Extrema mit Mindestzeitabstand

# **8 TimeView 2.7.0 (11.06.2019)**

### **8.1 Neue Funktionen (über Menü und Scripting steuerbar)**

- Zeitreihe kürzen
- Sen's Slope zeichnen
- Trendbereinigung nach Mann-Kendall und Sen's Slope
- Regressionsgerade zeichnen
- Empirische Verteilung (Extremwertstatistik)
- Generalisierte Extremwertverteilung (Extremwertstatistik, stationär & instationär)
- Verallgemeinerte Pareto-Verteilung (Extremwertstatistik)
- Two-Phase Regressionstest (Changepointindikator)
- Wilcoxon-Rangsummentest (Changepointindikator)

## **8.2 Neue Auswertungen**

- Changepointindikator: Two-Phase-Regressionstest
- Changepointindikator: Wilcoxon-Rangsummentest
- Extremwertstatistik: Changepointdetektion
- Extremwertstatistik: Generalisierte Extremwertverteilung (stationär & instationär)
- Extremwertstatistik: Verallgemeinerte Pareto-Verteilung
- Trenddetektion Mann-Kendall

## **8.3 Änderungen**

• Partielle Serie extremer Niederschlagsereignisse: Statt in zwei verschiedenen Intervallen einer vorgegebenen Länge liegen ab TimeView Version 2.70 die Ereignisse eine vorgegebene Dauer auseinander.

## **8.4 Behobene Fehler**

• Absturz nach Datenspeicher aufräumen/entfernen behoben

# **9 TimeView 2.6.1 (26.03.2018)**

## **9.1 Neue Funktionen**

keine

## **9.2 Änderungen**

- Setup: Die Deinstallation kann nun automatisiert mit dem Kommandozeilenparameter /S (silent) ausgeführt werden.
- Moment/Smusi-Export: Die Fehlerbehandlung wurde verbessert.

- Absturz Statisikoptionen: Eine fehlende timeview.ini konnte zum Absturz führen, wenn die Statistikoptionen geändert wurden.
- Datenspeicher: Der Dialog zum Anlegen von Datenspeichern legte teilweise falsche Datenspeicher an, wenn nicht alle Lizenzen vorhanden waren.
- Dokumentation: Die Dokumentation im Bereich Scripting wurde korrigiert.
- Scripting: Eine über Skript angelegte Index-Konstante ließ nicht alle Einstellungen zu.

# **10 TimeView 2.6.0 (03.07.2017)**

## **10.1 Neue Funktionen**

keine

## **10.2 Änderungen**

• Softwareschutz: Der Softwareschutz wurde auf CodeMeter umgestellt.

## **10.3 Behobene Fehler**

keine

# **11 TimeView 2.5.5 (16.02.2017)**

## **11.1 Neue Funktionen**

keine

## **11.2 Änderungen**

keine

## **11.3 Behobene Fehler**

• Tstp: Der Import von Zeitreihen von Tstp-Servern funktioonierte nicht mehr.

# **12 TimeView 2.5.4 (26.10.2016)**

## **12.1 Neue Funktionen**

• Kludon und Scripting: Die Wiederkehrzeiten für die Extremwertstatistik lassen sich nun in Skripten ändern.

## **12.2 Änderungen**

keine

## **12.3 Behobene Fehler**

keine

# **13 TimeView 2.5.3 (21.06.2016)**

## **13.1 Neue Funktionen**

keine

## **13.2 Änderungen**

keine

## **13.3 Behobene Fehler**

• Ein Fehler in der Installationsroutine wurde behoben.

# **14 TimeView 2.5.2 (20.11.2015)**

## **14.1 Neue Funktionen**

- TimeView XML-Format: Es wurden zwei Exporter für Zeitreihen im XML-Format ergänzt.
- XYS-Format: Es können nun Reihen im "XY Series" Format exportiert werden.

## **14.2 Änderungen**

keine

## **14.3 Behobene Fehler**

• Mehrere Fehler in der Installationsroutine wurde beseitigt.

# **15 TimeView 2.5.1 (14.02.2014)**

### **15.1 Neue Funktionen**

• NASIM Binärformat: Seit NASIM 4.3 können Ergebniszeitreihen alternativ im Binärformat geschrieben werden. Diese Zeitreihen können mit TimeView importiert werden.

## **15.2 Änderungen**

keine

- Dokumentation: Eine Reihe von Fehlern in der Dokumentation wurde korrigiert.
- GMD-Format: Ein Fehler in der Lückenbehandlung von Zeitreihen im GMD-Format wurde behoben.
- DBF-Format: Fehlerhafte Datumsangaben führten zum Abbruch des Imports. Diese Einträge werden nun mit einer Warnung übersprungen.

# **16 TimeView 2.5.0 (29.07.2011)**

## **16.1 Neue Funktionen**

- DDE/Skript: Extremwertstatistik mit Kludon ist nun über Skripte und DDE verfügbar.
- DDE/Skript: Es wurde eine TimeView Python Extension implementiert, die es erlaubt, die Skriptschnittstelle aus Python Skripten zu nutzen.
- DDE/Skript: Es ist nun möglich, Zeitreihenwerte über die Skriptschnittstelle zu löschen.
- Import von GMD-Dateien: Zeitreihenformat der Gesellschaft für Datenverarbeitung und Mathematik.
- Import von FEWS Zeitreihen: Zeitreihenformat des Hochwasservorhersagesystem FEWS der Firma Deltares.

## **16.2 Änderungen**

- Verdunstung nach Haude mit Taupunkt: Bei der Ermittlung der Verdunstung nach Haude mit Taupunkttemperatur wird nun eine Ergebniszeitreihe mit der Interpretation Blockanfang erzeugt.
- Bei der Funktion "Auffüllen von Lücken nach Priorität" wird nun verlangt, dass die Eingangsreihen die gleiche Interpretation besitzen.
- Bei der Funktion "Zwei Reihen verknüpfen" stehen für die Verknüpfung auch Maximum, Minimum und Mittelwert zur Verfügung.
- Relationale Datenspeicher: Bei Zeitreihen mit Sekunden Auflösung wird der Zeitpunkt kaufmännisch gerundet.
- Fehlermeldungen für DDE/Skript wurden erweitert.
- Bei der Berechnung einer hydrologisch unabhängigen Serie wird nun standardmäßig ein zeitlich gewichteter Mittelwert für den MQ benutzt.
- Die Genauigkeit bei der Berechnung von Summenlinien wurde verbessert.
- Geblockte Intensitäten: Fallen die Werte der Eingangssummenlinie, wird von einem Blockwechsel ausgegangen.

- Verdunstung nach Haude: Eine Konstante wurde an die DVWK Regel 238 angepasst.
- Die Nutzung der Funktion "Pegellückeninterpolation" konnte zu einem Programmabsturz führen.
- Es wurden mehrere Fehler im Zusammenhang mit der Undo-Funktion korrigiert.
- Postscript Export: Umlaute werden nun korrekt angezeigt.
- Im Header des Postscript Exports wird nun die korrekte Seitenzahl ausgegeben.
- Wurde durch gestörte Netzwerkverbindung oder Abziehen des Dongles die Lizenz vorübergehend deaktiviert und später wieder aktiviert, wurden verschiedene Menüeinträge nicht wieder freigeschaltet.
- Ein Fehler bei der Lückenerkennung von Zeitreihen mit Linieninterpretation aus Tstp Datenspeichern wurde korrigiert.

# **17 TimeView 2.4.0 (22.01.2009)**

## **17.1 Neue Funktionen**

- Datenspeicher: Die Einstellungen zu Datenspeichern lassen sich nun in bzw. von nutzerdefinierten Dateien exportieren bzw. importieren (siehe Dokumentation Kap. 3.1, Datei- >Datenspeicher).
- Funktion "Partielle Serie extremer Niederschlagsereignisse": Ermittlung von partiellen Serien nach DVWK-Regeln 124 (siehe Dokumentation Kap. 3.5.2).
- Funktion "Niederschlagsereignisse": Ermitteln von unabhängigen Niederschlagsereignissen nach DVWK-Regeln 118 (siehe Dokumentation Kap. 3.5.2).
- Funktion "Ereignisse ausdünnen": Funktion zur Ausdünnung einer Ereignisreihe mit Hilfe eine partiellen oder jährlichen Serie (siehe Dokumentation Kap. 3.5.2).
- Funktion "Summe der Fehlerquadrate": Berechnung der Summe der Fehlerquadrate (siehe Dokumentation Kap. 7.5.6).
- Funktion "Wurzel des mittleren Fehlerquadrates": Berechnung der Wurzel des mittleren Fehlerquadrates (siehe Dokumentation Kap. 7.5.7).
- Im- und Export im MD-Format: Massendaten Zeitreihenformat der Universität Hannover (siehe Dokumentation Kap. 4.12).
- Im- und Export von Regendaten: Niederschlagsreihenformat, dass z. B. die Programme Moment und SMUSI lesen (siehe Dokumentation Kap. 4.13).
- Export im SSF-Format: SSF steht für "Site Sample File". Diese Format kann vom Parameteroptimierungsprogramm PEST gelesen werden (siehe Dokumentation Kap. 4.14).
- NTAPE-Export: Niederschlagsreihenformat für LWAFlut (siehe Dokumentation Kap. 4.6).

## **17.2 Änderungen**

- Nutzerbezogene Einstellungen unter Windows: Nutzerbezogene Einstellungen werden von TimeView in den Dateien "timeview.ini" und "stores.ini" gespeichert. Während in der Datei "timeview.ini" globale Einstellungen und die Dateihistorie abgelegt werden enthält die Datei "stores.ini" alle Einstellungen zu Datenspeichern. Diese Dateien wurden bisher, je nach Systemkonfiguration, an unterschiedlichen Orten gespeichert und von dort wieder geladen.
- Der Pfad für diese Dateien wurde unter Windows nun auf das Unterverzeichnis "Time-View" der Systemvariable APPDATA festgelegt und ist somit nun eindeutig. Diese Systemvariable verweist in einem deutschen Windows (bis Windows XP) normalerweise auf das Verzeichnis "C:\Dokumente und Einstellungen\<Nutzername>\Anwendungsdaten". Abgefragt werden kann der Wert dieser Variable in einer Kommandozeile mit dem Befehl "echo %APPDATA%".
- Um Datenspeicher einer früheren TimeView-Installation zu übernehmen, kann mit dem Menübefehl "Datei->Datenspeicher->Datenspeicher importieren..." eine stores.ini von einem anderen Ort importiert werden.

- DDE-Schnittstelle zur Steuerung von TimeView: DDE-Befehlen mit dem MAIN Object konnten es zu grundlosen Fehlermeldungen oder VB-Exceptions führen.
- Dokumentation Datenspeicher: Das Beispiel zur Einrichtung eines relationalen Datenspeichers wurde korrigiert.
- Arbeitsblätter und Formulare mit nutzerdefinierten Datenspeichern: Es wurden mehrere Fehler mit Arbeitsblättern und Formularen in Verbindung mit nutzerdefinierten Datenspeichern behoben.
- Funktion Dauerlinie: Die Übersetzungen für die Funktion "Dauerlinie" fehlten.
- Pegelstatistik: Die Auswertungsfunktion "Pegelstatistik" war fälschlicher Weise an die Verdunstungslizenz gebunden. Sie gehört nun wieder zur Statistiklizenz.
- NASIM-Block-Format: Durch einen Fehler im Exporter wurde der Zeitreihen-Header nicht korrekt geschrieben.

# **18 TimeView 2.3.3 (30.11.2006)**

## **18.1 Neue Funktionen**

• Reihenauswahl-Fenster: Beim Durchsuchen von Datenspeichern und dem Zeitreihenabruf aus Datenspeichern wird nun ein Fortschrittsbalken eingeblendet.

## **18.2 Änderungen**

keine

## **18.3 Behobene Fehler**

• Datenbankexport: Ein interner Fehler beim Datenbankexport wurde behoben.

# **19 TimeView 2.3.2 (23.11.2006)**

## **19.1 Neue Funktionen**

keine

## **19.2 Änderungen**

keine

- Tstp-Datenspeicher: Nach dem Wechsel eines Tstp-Datenspeichers konnten keine weiteren Zeitreihen abgerufen werden.
- Tstp-Datenspeicher: Wurden aus Tstp-Datenspeichern Zeitreihen abgerufen und diese als Arbeitsblatt exportiert, konnten dieses nicht mehr importiert werden.

# **20 TimeView 2.3.1 (18.10.2006)**

### **20.1 Neue Funktionen**

- Import von LWAFlut Niederschlagsdateien: LWAFlut Niederschlagsdateien (NTAPE, \*.ntp) können in TimeView eingelesen werden. Die importierten Reihen werden als Summenlinien dargestellt.
- Dauerlinie: Es wurde eine neue Funktion zur Berechnung von Dauerlinien implementiert.
- Nash-Sutcliffe: Es wurde eine Funktion zur Berechnung des Nash-Sutcliffe-Parameters implementiert.

## **20.2 Änderungen**

• Softwareschutz: Der Softwareschutz wurde umgestellt auf USB-Dongle.

- Ein Fehler in der Dokumentation zum NAS-XY-Format wurde behoben (betrifft Dimension der Werte der X- und Y-Achse)
- Boolsche Werte ließen sich in Fenstern nur durch Texteinträge ändern ("Ja"/"Nein"). Die Einstellung erfolgt nun wieder über ComboBoxen.

# **21 TimeView 2.3.0 (20.10.2005)**

## **21.1 Neue Funktionen**

• Zusatzpaket ODBC Datenbankexport: Mit dem ODBC Datenbankexport lassen sich Zeitreihen über eine ODBC-Verbindung in relationale Datenbanken exportieren (Siehe Time-View-Dokumentation Kapitel 7.6).

## **21.2 Änderungen**

- Fenster "Reihenauswahl": Das Fenster Reihenauswahl wurde um eine Filterfunktion erweitert (Siehe TimeView-Dokumentation Kapitel 6.9). Die Attribute in den Kombinationsfeldern sind nun alphabetisch sortiert.
- Menüpunkt "Reihen neu laden": Dieser Menüpunkt wurde vom Menü "Datei" in das Menü "Reihe" verschoben. Er wirkt sich jetzt auf alle selektierten Reihen in der Legende aus.
- "Kosmetische" Änderungen in vielen Fenstern: Optionsmenüs wurden durch Kombinationsfelder ersetzt.

## **21.3 Behobene Fehler**

keine

# **22 TimeView 2.2.1 (14.02.2005)**

## **22.1 Neue Funktionen**

keine

## **22.2 Änderungen**

- Fenster Reihenauswahl: Das Fenster Reihenauswahl wird nun standardmäßig mit dem zuletzt ausgewählten Datenspeicher geöffnet.
- Tstp-Datenspeicher Reihensuche: Die Suche nach Zeitreihen über Attribute wurde für den Tstp-Datenspeicher stark beschleunigt. Dies betrifft vor allem Suchanfragen mit vielen Ergebnisreihen. Voraussetzung dafür ist, dass die Zeitreihenattribute für Zeitreihen im tstp-Datenspeicher nicht mehr editierbar sind.

- Tstp-Datenspeicher:
	- Attribut "Herkunft": Unter Umständen wurde bei der Suche nach Reihen auf einem tstp-Server nach dem Attribut "Herkunft" gefiltert, obwohl dieses in der Suchmaske nicht angegeben wurde.
	- Server Authentifizierung: Bei Verwendung von Authentifizierung zum tstp-Server stürzte TimeView ab.
	- Proxy Server: Der Zugriff auf einen tstp-Server über einen Proxy-Server war nicht möglich.

# **23 TimeView 2.2.0 (13.12.2004)**

### **23.1 Neue Funktionen**

• Zusatzpaket Tstp-Datenspeicher: Der Tstp-Datenspeicher ermöglicht den Zugriff auf Zeitreihen in Datenbanken über Intranet und Internet (siehe TimeView-Dokumentation Kapitel 6.6.).

## **23.2 Änderungen**

• Fenster Reihenauswahl: Das Fenster, erreichbar über Arbeitsblatt->Erstelle Reihe..., wurde umgestaltet und erlaubt nun die komfortable Suche nach Zeitreihen über deren Attribute.

## **23.3 Behobene Fehler**

keine

# **24 TimeView 2.1.2 (07.12.2004)**

### **24.1 Neue Funktionen**

keine

## **24.2 Änderungen**

• Skript: Fehlermeldungen, die beim Abarbeiten eines Skriptes erzeugt werden wenn Time-View über die Kommandozeile gestartet wurde, werden nun im TimeView-Meldungsfenster angezeigt.

- Funktion hydrologische Unabhängigkeit: Die Berechnung der hydrologischen Unabhängigkeit war bisher fehlerhaft.
- Fehler 1: Durch eine Fehlinterpretation der Pegelvorschrift wurden unter Umständen zu viele Scheitel in die Ergebnisreihe aufgenommen.
- Fehler 2: Die Senke zwischen zwei Hochwasserscheiteln wurde unter Umständen nicht korrekt berechnet. Dies konnte dazu führen, dass zu wenig Hochwasserscheitel in die Ergebnisreihe aufgenommen wurden.
- Funktion Auffüllen von Lücken nach Priorität: Unter Umständen wurde an die Ergebnisreihe eine unnötige Lücke angefügt.
- Reihenimport: Beim Import von UVF-Dateien wurde die Jahrhunderterkennung verbessert (Problem bei Zeitreihen mit großen Lücken).
- Reihenimport: Die Fehlererkennung beim Import von Dateien im Edamm-Format wurde verbessert.
- Skript: Das Setzen von Optionen (EXPORTER-OPTIONS) hatte keine Auswirkungen auf den Importer. Die Optionen gelten nun auch für den Importer und sind zusätzlich über das Schlüsselwort "EXPIMP-OPTIONS" erreichbar.

# **25 TimeView 2.1.1 (16.03.2004)**

### **25.1 Neue Funktionen**

keine

## **25.2 Änderungen**

- Grafikexport: Das Ausgabeformat wird in der aktuellen Version über die eingebene Dateiendung erkannt. Falls die Endung .ps oder .eps lautet, wird Postscript ausgegeben, lautet sie auf .pgl, .hpgl oder .hgl wird HPGL exportiert.
- Meldungsfenster: Ab dieser Version können nicht mehrere Meldungsfenster geöffnet werden (war z.B. über wiederholte Import-Vorgänge möglich).

- Reihenimport: Der Import von mehreren Zeitreihen schlägt bei langen Dateinamen manchmal fehl.
- Reihenimport: Bei sukzessivem Import von Reihen mit gleichen Attributen (Stationsnummer, Messgröße, ...) kann es zu Abstürzen kommen.
- Reihenimport: Bestimmte fehlerhafte Dateien im ED-Format werden kommentarlos importiert.
- Reihenimport: Beim mehrfachen Verschieben des Auswahlfensters wird das Fenster des Hauptprogramms nicht mehr neu gezeichnet.
- Speichern: Ein Fehler bei der Speicherung neu erzeugter Reihen in .tva-Dateien wurde behoben (Ausgangsreihen befinden sich in relationalen Datenspeichern).
- Funktion Korrelationskoeffizient: Bei bestimmten Reihen stürzt TimeView bei der Berechnung ab.
- Funktionsauswahlfenster: Wird das Funktionsauswahlfenster (z.B. bei Aufruf des Menüpunktes Reihe benutzen) über die Schliessen-Schaltfläche rechts oben geschlossen, so können keine weiteren Menüpunkte oder Fenster mehr geöffnet werden.
- Funktion Gleitendes Aggregieren: Bei Anwahl eines variablen Zeitraums (Monat oder Jahr) für die Einheit von Zeitschritt bzw. Zeitfenster kommt es zu unberechtigten Fehlermeldungen.
- Funktion Gleitendes Aggregieren: Bei wiederholter Anwendung der Funktion werden die letzten Einstellungen vergessen.
- Funktion Extremwerte: Im Einstellungsfenster sind die Angaben und der Hilfetext zum Parameter Distanz fehlerhaft. Es handelt sich hierbei lediglich um eine Schrittweitenangabe, analog zur Funktion Reihenpunkte filtern.
- Lizenzen: Eine vorhandene Niedrigwasserstatistik-Lizenz wird nur dann angezeigt, wenn eine Kludon- oder Verdunstungslizenz vorhanden ist.
- Datenspeicher: Einige Redraw-Fehler beim Öffnen der Datenspeicher-Dialoge wurden behoben.
- Zeitreihenattribute: Das Ändern von Optionen der Reihendarstellung für mehrere Zeitreihen gleichzeitig kann dazu führen, dass im Arbeitsbereich alle Reihen durch die erste ersetzt werden.
- Meldungsfenster: Beim Betätigen der Minimieren-Schaltfläche wird das Fenster komplett geschlossen.

# **26 TimeView 2.1.0 (09.10.2003)**

### **26.1 Neue Funktionen**

- Zusatzpaket Niedrigwasserstatistik: Niedrigwasseranalyse nach DVWK-Regel 120 und weitere Hilfsfunktionen (siehe TimeView Dokumentation (Kapitel 7.4 "NW-Statistik").
- Auf- und Zuklappen von Diagrammen und Reihenansichten: Im Menü Ansicht stehen nun mehrere Funktionen zum Auf- und Zuklappen von Diagrammen und Reihenansichten zur Verfügung.

## **26.2 Änderungen**

- Im Dateidialog "Arbeitsblatt öffnen..." werden TimeView-Formulardateien (\*.tv) nun wieder standardmäßig zur Auswahl Angeboten.
- Unter Windows-Betriebssystemen wurde der Dateidialog "Reihe importieren..." durch einen nativen Windows-Dialog ersetzt.
- Der Import vieler kleiner Reihen wurde beschleunigt.

- Jahrhundertwechsel wird nicht erkannt bei Zeitpunkt 24:00 Uhr.
- Formular als Arbeitsblatt laden: Reihen werden nicht importiert wenn ein früherer Import abgebrochen wurde.
- Auffüllen von Lücken nach Priorität: Ein Absturz wenn aufzufüllende Reihe früher endet als Ersatzreihe und die Ersatzreihe an dieser Stelle eine Lücke hat.
- Fehlende Dokumentation "GFX\_SETUP" (Steuerung von TimeView über DDE und Dateiskript Kap. 5.2.9).
- Fehler beim geblockten Export von Summenlinien wenn der Blockwechsel in einen Lückenbereich fällt.
- Dateiskript: Absturz bei Semikolon am Zeilenende eines SET-Befehls.
- Fehler bei der Addition zweier Reihen mit unterschiedlichen Zeiträumen.
- Absturz beim mehrfachen Laden einer Formulardatei.
- Fehlerhaftes Setzen der Übersicht und des Indextypes im Worksheet bei Import einer Ortsreihe aus relationalem Datenspeicher.
- Ein Rundungsfehler bei der Anwendung der TimeView-Funktion "Summenlinie: Integration" wurde behoben.

# **27 TimeView 2.0.1 (18.06.2003)**

## **27.1 Neue Funktionen**

- Funktionen: Es wurde eine neue Funktion Berechnung der Verdunstung nach Haude mit Taupunkt-Temperatur, kurz TPT, hinzugefügt.
- Optionen Import/Export: Ab sofort kann beim Import von Summenlinien ein Fehlertoleranzwert angegeben werden. Bei negativen Differenzen bis zum eingestellten Toleranzwert werden zwei aufeinanderfolgende Werte gleichgesetzt.

## **27.2 Änderungen**

- In der Zeitreihenimport-Dateiauswahlbox ist ab sofort wieder \*.\* der Default-Filter-Eintrag.
- Die Anzeige von Warnungen und Fehlermeldungen wird ab sofort nicht mehr in einem modalen Fenster, d.h. es kann in TimeView weitergearbeitet werden, ohne das Meldungsfenster schließen zu müssen.
- Die Anzeige der Auswertungen und Funktionen im jeweiligen Auswahlfenster erfolgt jetzt sortiert.

## **27.3 Behobene Fehler**

- Ein Absturz beim zweiten aufeinanderfolgenden Aufruf der Funktion "Gleitendes Aggregieren" wurde behoben.
- Der Fehler bei Aufruf der Onlinehilfe und der Release-Notes wurde behoben.
- Dateien ohne Dateiextension werden ab sofort in der Datei-History nicht mehr mit einem angehängten Punkt dargestellt.
- Einmal aufgerufene TV-Skripte werden nicht mehr in der Datei-History (Menü Datei) abgelegt.
- Ein Fehler bei der Interpretationserkennung in den Attributköpfen von UVF-Dateien wurde behoben.
- Ein Fehler bei der Jahrhundertwechselerkennung beim Import von UVF-Dateien wurde behoben.
- Ein Fehler bei der Verarbeitung von .tva-Dateien mit Punktkommentaren wurden behoben.
- Ein Absturz beim Export von UVF-Dateien mit im Optionen-Import/Export-Dialog festgelegter Anzahl von Nachkommastellen wurde behoben.

## **27.4 Bekannte Probleme**

• Beim Import von Formulardateien (.tv-Dateien), die auf Festpunktreihen in relationalen Datenspeichern verweisen, kann es zu Problemen kommen (zur Zeit bekannt: Absturz bei mehrfachem Laden, Darstellung im Arbeitsblatt fehlerhaft)

# **28 TimeView 2.0.0 (21.02.2003)**

### **28.1 Neue Funktionen**

- Benutzeroberfläche: Die Benutzeroberfläche wurde überarbeitet und im Look&Feel an den aktuellen Windows-Standard angepasst.
- Skriptsprache: In TimeView wurde eine DDE- und Skriptschnittstelle integriert mit der es möglich ist, das Programm extern zu steuern. Dadurch sind jetzt z.B. Batchverarbeitungen möglich. Eine ausführliche Dokumentation der neuen Features findet sich in Kapitel 5 der TimeView-Dokumentation.
- Reihenimport: Ab sofort können Zeitreihen auch im dBASE-III-Format importiert werden. Eine genaue Beschreibung des Formats entnehmen Sie bitte der Dokumentation.
- Menüpunkt Reihe->Reihe benutzen.../bearbeiten...:
- Es wurde die Funktion "Auffüllen von Lücken nach Priorität" hinzugefügt. Diese Funktion dient dem Auffüllen von lückenhaften Messwerten durch Ersatzstationen. Dabei können bis zu 3 Ersatzstationen bzw. Reihen angegeben werden.
- Menüpunkt Reihe->Reihe benutzen.../bearbeiten...
- Es wurde die Funktion "Hydrologische Unabhängigkeit" hinzugefügt. Diese Funktion dient der Ermittlung der hydrologisch unabhängigen Werte einer Reihe nach Pegelvorschrift.
- Menüpunkt Reihe->Reihe benutzen.../bearbeiten...
- Es wurde die Funktion "Ereignisfilter" hinzugefügt. Diese Funktion dient der Ermittlung von Ereignissen einer Reihe. Ein Ereignis ist genau dann abgeschlossen, wenn mind. delta T lang kein Wert > 0 vorliegt. Danach beginnt ein neues Ereignis. Als Repräsentant des ermittelten Ereignisses wird der Punkt mit dem max. Wert des Ereignisses in die Ergebnisreihe übernommen. Achtung: Der Abstand zwischen zwei benachbarten Punkten der Ergebnisreihe ist nicht als Dauer zwischen zwei Ereignissen zu interpretieren.

## **28.2 Änderungen**

- Onlinehilfe: Die alte Onlinehilfe wurde komplett entfernt. Ab sofort wird bei Aufruf der Adobe Acrobat Reader mit der Original-TimeView-Dokumentation gestartet und zum passenden Kapitel verzweigt (Kontexthilfe). Außerdem können die Release-Notes aus dem Programm aufgerufen werden.
- Tabellen: Die Anzeige des Datums in Tabellen ist jetzt uniform, es wird auch für den Tageswechsel die Uhrzeit ausgegeben.

- Ein Bug bei der Anzeige von einstelligen Jahreszahlen auf der X-Achse wurde behoben.
- Ab sofort ist es möglich, mehrere Reihen in einer Binärformatsdatei zu importieren bzw. zu exportieren.
- Bei der Berechnung der Verdunstung nach Haude wurde ein Fehler behoben: die berechnete Verdunstung darf nicht 7 mm/Tag überschreiten.
- Diverse Bugs, die in Abstürzen resultierten, wurden behoben.
- Diverse Bugs in Zusammenhang mit Festpunktreihen wurden behoben.

## **28.4 Bekannte Probleme**

• Beim Aufrufen der Onlinehilfe bzw. der Release-Notes kann es unter Umständen zu Schwierigkeiten kommen (Hilfe wird nicht oder erst beim zweiten Male angezeigt). Abhilfe schafft meistens das manuelle Aufrufen des Acrobat Readers und anschl. Aufrufen der gewünschten Funktion aus TimeView.

# **29 TimeView 1.21 (04.09.2002)**

### **29.1 Neue Funktionen**

keine

## **29.2 Änderungen**

keine

### **29.3 Behobene Fehler**

- DWD-Importer: Mehrere Werte zu einem Zeitpunkt werden ab sofort aufsummiert und dem Zeitpunkt zugeordnet.
- DWD-Export: Es wurde ein Fehler in der Lückenbehandlung beseitigt.
- Tabellen: Es wurde ein Fehler im Zusammenhang mit der Anzeige von mehreren Reihen und Kommentaren beseitigt.

## **29.4 Bekannte Probleme**

# **30 TimeView 1.20 (03.06.2002)**

### **30.1 Neue Funktionen**

keine

## **30.2 Änderungen**

- UVF-Importer: Es erfolgt nun eine Warnung, falls eine UVF-Summenlinie innerhalb eines Blockes nicht monoton ist, da es sich in solchen Fällen häufig um Rundungsfehler handelte und Timeview bei einer etwaigen Umrechnung in Intensitäten einen kleineren Wert als Anfang eines neuen Summenblocks interpretierte.
- NASXY-Importer: Bei fehlerhaften Zeitreihenheadern werden nun trotzdem nachfolgende Zeitreihen eingelesen.
- Menüpunkt Datei->Optionen TimeView: Es kann ab sofort wieder auf die englische Sprache umgestellt werden. Fehlende Teile der Übersetzung wurden ergänzt.

Achtung: Damit der Text der Benutzeroberfläche vollständig in Englisch erscheint, muss TimeView nach Umstellen der Sprache einmal beendet und danach wieder neu gestartet werden.

### **30.3 Behobene Fehler**

keine

## **30.4 Bekannte Probleme**

# **31 TimeView 1.19 (16.07.2001)**

### **31.1 Neue Funktionen**

• Menüpunkt Reihe->Reihe benutzen.../bearbeiten...:

Es wurde die Funktion "Gleitendes Aggregieren" hinzugefügt. Dadurch wird insbesondere die Berechnung des gleitenden Mittels ermöglicht. Anzugeben ist die Größe des Zeitfensters, das aggregiert wird. Zu unterschieden davon ist die Schrittweite (Zeitschritt), mit der auf der X-Achse vorangeschritten wird. Schlussendlich kann der Nutzer entscheiden, welchem Punkt des Zeitfenster der aggregierte Wert zugeordnet werden soll (Anfang, Mitte oder Ende).

## **31.2 Änderungen**

• Integration in NASIM Version 3.0.0

### **31.3 Behobene Fehler**

• Menüpunkt Datei->Importieren...: Es wurde ein Fehler beim Import von UVF-Dateien behoben.

## **31.4 Bekannte Probleme**

# **32 TimeView 1.18 (01.02.2000)**

## **32.1 Neue Funktionen**

- Installation: TimeView wird ab sofort unter den Windows Betriebssystemen Windows 95, Windows 98 und Windows NT4 mittels eines neuen Installationsprogramms installiert. Die Betriebssysteme Windows 3.1 bzw. Windows 3.11 sowie Windows NT 3.51 werden ab sofort nicht mehr unterstützt.
- Registrierung von Dateitypen: Unter den o.g. Betriebssystemen können ab sofort mittels des Installationsprogramms die TimeView-Dateitypen (z.B. .tva oder .uvf) für den Gebrauch mit TimeView registriert werden, d.h. diese Dateitypen können mittels Doppelklick geöffnet werden. Allerdings wird zurzeit noch für jede Datei ein neues TimeView gestartet.

## **32.2 Änderungen**

keine

## **32.3 Behobene Fehler**

- Es wurden mehrere Speicherleaks behoben.
- Bisher stürzte TimeView bei geöffneter Messwerttabelle ab, wenn versucht wurde, im Fenster Reihendarstellung für die Darstellung der Punkte ein Symbol zu setzen. Dieser Fehler ist nun behoben.

## **32.4 Bekannte Probleme**

# **33 TimeView 1.17 (21.10.1999)**

## **33.1 Neue Funktionen**

keine

## **33.2 Änderungen**

keine

## **33.3 Behobene Fehler**

• ODBC: Es ist nun wieder möglich, Zeitreihen sowohl aus ACCESS als auch aus Informix-Datenbanken zu importieren.

### **33.4 Bekannte Probleme**

# **34 TimeView 1.16 (01.09.1999)**

### **34.1 Neue Funktionen**

• Integration zur Ausgabe von Pegelstatistiken:

Ab sofort kann unter der Schaltfläche Auswertung in der Auswahlliste die Funktionalität Pegelstatistik angewählt werden. Dabei werden auf selektierten Zeitreihen Jahreslisten der Tagesmittelwerte, eine Aufstellung der hydrologischen Hauptzahlen und die Haupttabelle nach Pegelvorschrift als Dateien im CSV-Format herausgeschrieben. Die Ausgabedateien sind somit einfach durch ein Tabellenkalkulationsprogramm wie z.B. EXCEL weiterzuverarbeiten.

Achtung: Die ausgegebenen Texte gegen davon aus, das es sich bei den verwendeten Zeitreihen um Pegelganglinien (Wasserstand bzw. Abfluss) handelt.

## **34.2 Änderungen**

- Funktionsauswahlfenster: Die Funktion Indizes verschieben wurde umbenannt zu X-Werte verschieben.
- Jahr 2000-Konformität: TimeView verarbeitet ab dieser Version Dateien im erweiterten NASIM-Block- und NASIM-XY-Format. Dabei handelt es sich um eine optionale 2. Zeile, in der angegeben werden kann, in welchem Jahrhundert der Startzeitpunkt liegt. Soll ein Datum jenseits der Jahrtausendwende verwendet werden, z.B. der 01.04.2001, so muss in der 2. Zeile einer NASIM-Block- sowie einer NASIM-XY-Datei die Zeile "#20" stehen. Der Dateikopf sieht dann möglicherweise folgendermaßen aus:

#### NIEDERSCHL

#20

1 0104010730 365 24 8760

## **34.3 Behobene Fehler**

- ODBC: Bei ODBC-Festpunkreihen waren die Werte auf der X-Achse um den Faktor 1000 zu klein.
- Menüpunkt Datei->Exportieren: Beim Export von UVF-Reihen wurden evtl. vorhandene (Punkt-)Kommentare nicht berücksichtigt.
- Menüpunkt Datei->Exportieren: Unter Windows wurde die 3. Zeile einer UVF-Datei im falschen Format geschrieben.
- Schaltfläche Kommentar zu Messpunkt editieren: Bei Punkten von Festpunktreihen wurden die X-Werte nicht korrekt dargestellt.
- Zeitreihendarstellung: Unter Solaris war links oben im Bereich der Zeitreihendarstellung manchmal ein Winkelsymbol zu sehen. Dieser Fehler ist nun behoben.

## **34.4 Bekannte Probleme**

# **35 TimeView 1.15 (10.05.1999)**

### **35.1 Neue Funktionen**

- Integration von Punktkommentaren: Ab sofort kann zu jedem Reihenpunkt optional ein Kommentar festgelegt werden. Der Benutzer kann auf zwei verschiedenen Wegen Kommentare erzeugen und editieren:
	- 1. Über die Schaltfläche Messwert-Tabelle öffnen: Die Tabelle wurde derart erweitert, dass auf Wunsch eine zusätzliche Spalte für die Kommentare angezeigt wird. Die Kommentare können entweder direkt in den entsprechenden Zellen oder durch Doppelklick in einem eigenen Dialogfenster editiert werden.
	- 2. Über das Werkzeug Kommentar zu Messpunkt editieren: Ist dieses Werkzeug aktiv, so öffnet sich bei einem Mausklick auf einen Reihenpunkt ein Dialogfenster, in dem der Kommentar editiert werden kann.
- Menüpunkt Reihe->Reihe benutzen.../bearbeiten...: Im Zuge der Erweiterung um Kommentare wurde eine neue Funktion "Punkte mit Kommentar filtern" integriert. Dabei ist es dem Benutzer möglich, alle Punkte die einen Kommentar besitzen, die einem bestimmten Muster folgen, zu sondieren.
- Fenster Reihendarstellung: Punkte mit Kommentar können selektiv dargestellt werden. Dazu ist ab sofort ein eigenes Symbol sowie eine eigene Symbolfarbe wählbar. Ebenfalls kann der Nutzer ein Selektionskriterium festlegen, für welche Kommentare die alternative Präsentation erfolgen soll. Dies geschieht wiederum durch die Vorgabe eines Kommentarmusters.

## **35.2 Änderungen**

- Fenster Hilfe->Über TimeView: Ist eine Lizenz für das Verdunstungsberechnungspaket vorhanden, wird dies ab sofort auch in diesem Fenster angezeigt.
- Fenster Datei->TimeView Optionen->Tabellen-Trennzeichen: Unter den Betriebssystemen Windows 3.1x/9x/NT ist ab sofort das Zeichen ,TAB' die Voreinstellung. (Achtung: Falls die Datei timeview.ini vorhanden ist, wird diese Voreinstellung mit dem dort abgelegten Wert überschrieben.)
- Druckbefehl: Der Druckbefehl wurde von lpr -P auf den Solaris-(SYSV)-Standardbefehl lp -d geändert.
- Menüpunkt Datei->Druckervorschau... und Datei->Drucken:
- In der Druckervorschau werden ab sofort die Legendeneinträge nur dann angezeigt, wenn die Option Legendeneintrag sichtbar der einzelnen Einträge aktiviert sind. Dies gilt natürlich auch für den Ausdruck.
- Terminologie: Der Begriff Zeitreihe wurde durchgängig durch den Begriff Reihe ersetzt. In diesem Zusammenhang wurden auch die Begriffe Zeitpunkt und Zeitintervall durch die allgemeineren Bezeichnungen Index und Intervall ersetzt.

## **35.3 Behobene Fehler**

- Schaltfläche Messwert-Tabelle: Es wurde ein Fehler behoben, der bei Eingabe von Zeichen [a-z] in einer Wertspalte im weiteren Verlauf zu sporadischen Abstürzen führte.
- Schaltfläche Messwert-Tabelle:

Wurde bisher in der Tabelle auf eine Reihe zugegriffen, die sowohl im Diagramm entfernt als auch durch die Funktion Datei -> Datenspeicher...->Datenspeicher aufräumen bereits gelöscht worden war, erfolgte ein Absturz. Ab sofort wird eine gelöschte Reihe nicht mehr in der Tabelle angezeigt.

- Menüpunkt Datei->Importieren...: Wurde bisher eine UVF-Datei mit mehreren Reihen geladen und währenddessen die STOP betätigt, stürzte TimeView ab. Dieser Fehler ist nun behoben.
- Funktionalität Arbeitsblatt->Erstelle Grafikobjekt->Zeit-Konstante: Unter gewissen Umständen (z. B. beim Starten aus NASIM bei Anzeige der Extremwertstatistik) stürzte TimeView beim Erstellen von Indexkonstanten ab. Dies ist nun behoben.
- Arbeitsblatt: Wurde die gleiche physische Reihe zweimal dargestellt, konnte es unter bestimmten Umständen zu Redraw-Fehlern kommen, falls Änderungen an der Reihe vorgenommen wurden. Dies sollte nun nicht mehr geschehen.
- Menüpunkt Datei->Arbeitsblatt öffnen...: Ein Fehler beim Import einer \*.tva-Datei mit mehreren Referenzen auf eine Reihe, konnte behoben werden.
- Ein Fehler bei der Berechnung der Schaltjahre wurde behoben.
- Menüpunkt Reihe->Statistik...: Nach der Benutzung einer partiellen Serie wurde für die nächste(n) jährlichen Serien die empirische Verteilung falsch berechnet. Dieser Fehler ist nun behoben.
- Menüpunkt Reihe->Reihe benutzen.../bearbeiten...->Aggregation: Abstürze bei Verwendung dieser Funktion sollten nun behoben sein.
- Probleme bei der Verwendung von ODBC sollten nun behoben sein.
- Dokumentation: Die Dokumentationen zu KLUDON und zur Verdunstungsberechnung sind nun standardmäßig Bestandteil der TimeView-Dokumentation.
- Menüpunkt Hilfe->Über TimeView...: Bisher wurde hier eine evtl. vorhandene Verdunstungsberechnungslizenz NICHT angezeigt.

## **35.4 Bekannte Probleme**

## **36 TimeView 1.14 (09.04.1998)**

### **36.1 Neue Funktionen**

• Menüpunkte Zeitreihe->Statistik... und Zeitreihe->Optionen Statistik...: Integration der Zusatzpakete "Verdunstung" und "Extremwertstatistik KLUDON"

## **36.2 Änderungen**

keine

### **36.3 Behobene Fehler**

keine

### **36.4 Bekannte Probleme**

#### **36.4.1 Allgemeine Probleme**

#### **DRUCKEN und GRAPHIKEXPORT**

- TimeView wird beendet, wenn ein Druckauftrag abgesetzt wird, ohne dass ein Drucker angegeben ist. Unter UNIX: falsches Druckkommando. Unter Windows: kein Standarddrucker eingestellt (nur möglich, wenn überhaupt kein Drucker installiert ist).
- Es erfolgt keine Überprüfung, ob die Beschriftung (die Legende) eines Diagramms beim Ausdruck tatsächlich in die vorgesehenen Felder passt.
- In der Druckervorschau können Überlappungen im Legendentext auftreten, die beim Ausdruck nicht reproduziert werden.
- Im hpgl- oder Postscript-Format exportierte TimeView-Graphiken sind häufig nicht in andere Werkzeuge (HiJackPro, Winword, ...) importierbar. Da die Graphiken korrekt ausgedruckt werden, liegt die Ursache in den Importern dieser Werkzeuge. Abhilfe verschafft Umformatierung mit einem Hilfswerkzeug wie Xview.

#### **IM-/EXPORTER**

- Abweichungen von den Formatspezifikationen bewirken eventuell unkorrektes Arbeiten der Importer.
- dwd-Importer lesen nur Reihen mit Tageswechsel 7:30.
- dwd-Exporter schreiben nur lückenfreie Zeitreihen korrekt.
- NASIM-Block-Exporter schreibt nur maximal 99999 Werte in eine Reihe.
- Innerhalb eines uvf-Blockes sind keine Kommentarzeilen möglich; Kommentare sind in einer Zeile ab Spalte 21 möglich.

#### **ZEITREIHEN**

- Der Benutzer sollte vermeiden, leere oder einelementige Zeitreihen zu erzeugen. Bei der Weiterverarbeitung können Probleme auftreten. Außerdem werden einige der Exporter nicht korrekt arbeiten.
- Nicht-Standard-Attribute (vom Benutzer eingefügt) werden weder in einem Arbeitsblatt (.tva-Datei) noch in einer Generic-Zeitreihendatei (.gen-Datei) mitabgespeichert.

#### **DATENBANKENSCHNITTSTELLE**

- Texte (etwa für String-Attribute) dürfen nicht länger als 1000 Zeichen sein.
- Stammdaten von Zeitreihen aus relationalen und tabellarischen Datenspeichern werden beim Abspeichern eines Arbeitsblattes als tva-Datei nicht korrekt mit abgespeichert.
- Sollte ein schlecht konfigurierter Datenspeicher bewirken, dass TimeView nicht startet, als Abhilfe die "stores.ini"-Datei löschen.

#### **BEDIENUNG**

- Bei der Stiftwahl "Punkte dünn" verschwindet die Linie in der Legende.
- Wenn TimeView (etwa nach längerem Arbeiten mit einem PC-X-Server) instabil wird, kann das aktuelle Arbeitsblatt abgespeichert werden und nach Neustart weiterverwendet werden.
- Das Tabellentool ist auf 32000 Zeilen beschränkt.
- TimeView unterstützt nicht Bedienung ohne Maus oder mit Monochrom-Bildschirm.

#### **36.4.2 PC-spezifische Probleme**

#### **MEHRFACHSTART**

• Unter Windows 3.1/3.11 können nicht mehrere TimeView-Programme gleichzeitig gestartet werden.

#### **DATENBANKENSCHNITTSTELLE**

- Die Verbindung zu Excel-Datenquellen bewirkt (insbesondere unter Windows 3.1/3.11) häufig nicht reproduzierbare Fehler. Als Abhilfe bietet sich ein Export der Excel-Tabelle als dbf-Datei an.
- Die Datenbankenschnittstelle findet häufig Dateien auf über PC-NFS gemounteten Platten nicht. In so einem Fall muss die Datei auf eine lokale oder eine NT-Netz-Platte verschoben werden. Dies ist ein Problem der ODBC-Treiber.

#### **PFADANGABEN**

• In Verzeichnis- und Dateinamen dürfen keine Umlaute auftreten

#### **GRAPHIK**

• Unter Windows 3.x/95/NT wird gelegentlich die Graphik nicht aktualisiert. Abhilfe: Fenstergröße minimal ändern.

#### **SOFTWARESCHUTZ**

• Sollte TimeView unter Windows 3.x auf einem PC-NFS-Netz installiert sein und die Lizenz nicht gefunden werden, wird häufig eine lokale Installation Abhilfe schaffen.

#### **ARBEITSVERZEICHNIS**

• Werden HYDRODIR, ND\_PATH und PATH-Variable um das TimeView-Installationsverzeichnis erweitert, so kann das Arbeitsverzeichnis auf beliebige Verzeichnisse gesetzt werden. Allerdings kann es dabei zu Problemen mit Software führen, die auch die Oberflächenbibliothek "Open Interface" von Neuron Data verwendet (NASIM, LWAFLUT). Diese Probleme ergeben sich aus unterschiedlichen Bibliotheksversionen. Abhilfe: TimeView wieder aus ND\_PATH und PATH entfernen und Arbeitsverzeichnis auf Installationsverzeichnis setzen.

#### **INITIALISIERUNGSDATEIEN**

• Die Dateien "timeview.ini" und "stores.ini" werden zuerst im Arbeitsverzeichnis gesucht (das gleichzeitig das Installationsverzeichnis ist). Sollen (etwa bei Netzinstallationen) firmenweite Initialisierungsdateien vermieden werden, hier einfach eventuell vorhandene löschen. Firmenweite Initialisierungsdateien sind sinnvoll, wenn (etwa unter Windows 3.1) benutzerspezifische Dateien nicht vorgesehen sind. Findet TimeView hier diese Dateien nicht, so werden sie im Home-Verzeichnis des Benutzers gesucht und eventuell angelegt. Auf dieses Verzeichnis zeigt die Umgebungsvariable HOME. Sie sind auf Windows 3.1- Rechner im Allgemeinen und unter Windows NT/Windows 95 gelegentlich nicht gesetzt. Unter NT sind manchmal alternativ die Variablen HOMEDRIVE und HOMEPATH gesetzt, aus denen das Home-Verzeichnis generiert werden kann. Als letzter Ausweg werden HYDRODIR (falls gesetzt), ND\_PATH (falls gesetzt) und PATH nach den ini-Dateien durchsucht. Hier werden dann keine neuen ini-Dateien angelegt.

# **37 TimeView 1.13 (04.02.1998)**

### **37.1 Neue Funktionen**

- Menüpunkt Zeitreihe->Zeitreihe benutzen.../bearbeiten...: Es wurden die Funktionen "Verdunstung nach Haude" und "Verdunstung nach Penman" hinzugefügt. Diese beiden Funktionen sind Bestandteil des Zusatzpakets "Verdunstungsberechnung für TimeView", für das separat eine Lizenz erworben werden muss.
- Menüpunkt Zeitreihe->Zeitreihe benutzen.../bearbeiten...: Bei den Funktionen Werte verändern und Zeitreihe verknüpfen wurde als neue Funktion die "Potenzierung" hinzugefügt.

## **37.2 Änderungen**

keine

- Die Interpolation einer UNDEF-Stelle einer Blockanfangsreihe lieferte schon vor der UN-DEF-Stelle in der Ergebnisreihe den Wert UNDEF. Hier steht nun der korrekte Wert.
- Menüpunkt Zeitreihe->Zeitreihe benutzen.../bearbeiten...->Zeitlich verschieben: Bisher erfolgte ein Absturz beim Versuch der Addition negativer Werte. Anstatt dessen wird nun eine Fehlermeldung ausgegeben. Alternativ ist als die Funktion die Subtraktion zu verwenden.
- Menüpunkt Zeitreihe->Editiere Stammdaten...: Das Neuzeichnen der Zeitreihe bei Änderung der Stammdaten funktionierte bisher nicht. Dieser Fehler ist nun behoben.
- Menüpunkt Zeitreihe->Selektion einfügen...: Es erfolgte ein Absturz beim Einfügen in eine leere Zeitreihe. Dieser Fehler ist nun behoben.
- Legende: Der Absturz beim Verschieben einer Festpunktreihe in ein neues Diagramm wurde behoben.
- Skalierer: Unter Windows konnte es bei Einstellung einer logarithmisch skalierten Achse zu einem Absturz kommen.
- Menüpunkt Datei->Importieren...: Der Import von Festpunktreihen, die mit dem Index 0 beginnen, ist nun möglich.
- Wenn eine Zeitreihe über DDE aus einem relationalen Datenspeicher geladen werden sollte, erfolgte bisher ein Absturz. Dieser Fehler ist nun behoben.